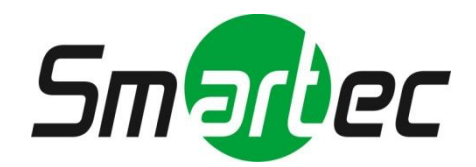

## **3-мегапиксельная IP камера «день/ночь» STС-IPM3597A**

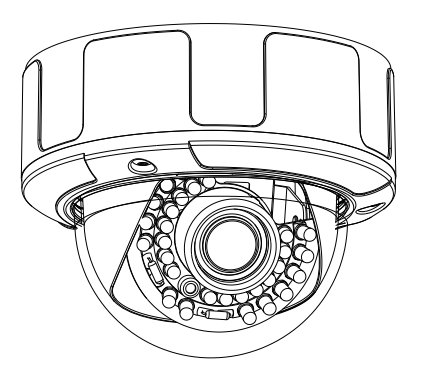

# **Руководство по эксплуатации**

Благодарим Вас за то, что Вы выбрали нашу телекамеру. До эксплуатации телекамеры рекомендуется внимательно ознакомиться с инструкциями и сохранить Руководство для дальнейшего использования.

#### **Правила техники безопасности**

#### **1. Перед установкой устройства внимательно ознакомьтесь с Руководством.**

В целях обеспечения корректной установки и эксплуатации устройства рекомендуется сначала ознакомиться с предлагаемым Руководством.

#### **2. Не производите монтаж телекамеры на потолке, который не рассчитан на ее вес.**

Падение устройства может привести к повреждению.

#### **3. Не устанавливайте телекамеру вблизи электрических или магнитных полей.**

Устанавливайте телекамеру на расстоянии от телевизора, радиопередатчика, магнита, электродвигателя, трансформатора, аудиодинамиков, так как магнитные поля, создаваемые перечисленными выше устройствами, могут вызывать искажение видеоизображения.

#### **4. Не устанавливайте и не используйте телекамеру там, где она может подвергаться воздействию воды, масла или газа.**

Вода, масло или газ могут стать причиной неисправности, поражения электрическим током или пожара. Не используйте устройство рядом с ванной, раковиной, емкостью для стирки белья, во влажном подвале, рядом с бассейном, в незащищенном месте на улице или других местах с повышенной влажностью.

#### **5. Не устанавливайте камеру против солнца.**

Прямой солнечный свет или яркие лучи могут вызвать неустранимое повреждение чувствительного элемента и внутренней цепи устройства.

#### **6. Защита шнура питания**

Прикосновение к влажному шнуру питания или прикосновение к шнуру питания мокрыми руками может привести к поражению электрическим током. Шнуры питания должны располагаться таким образом, чтобы на них не наступали, и они не были придавлены установленными на них предметами. Особое внимание следует уделить шнурам и вилкам, розеткам и точке выхода шнура из устройства.

#### **7. Приспособления**

Не используйте приспособления, если они не рекомендованы изготовителем, так как их использование может быть опасным.

#### **8. Попадание посторонних предметов или жидкости внутрь устройства**

Никогда не проталкивайте какие-либо предметы внутрь устройства через вентиляционные отверстия, так как возможно их прикосновение к находящимся под высоким напряжением узлам или короткое замыкание деталей, в результате которого возможен пожар или поражение электрическим током. Никогда не проливайте какую-либо жидкость на устройство.

#### **9. Не используйте телекамеру, если температура, влажность или источник питания не соответствуют спецификации.**

Используйте телекамеру при температуре в диапазоне от -10°C до +50°C и влажности ниже 90%. Используйте источник питания, указанный в Руководстве.

#### **10. Чистка**

Перед чисткой выключите устройство и отключите от розетки. Не используйте для чистки едкие или аэрозольные чистящие средства. Используйте влажную ткань.

#### **11. Не разбирайте телекамеру и не устанавливайте внутри корпуса дополнительные детали.**

Разборка или установка дополнительных деталей может привести к неисправности или пожару.

#### **12. Прекратите эксплуатацию, если устройство дымится или перегрелось.**

#### **13. Ремонт**

Не пытайтесь производить ремонт устройства самостоятельно, так как при открывании и снятии крышки возникает опасность контакта с высоким напряжением и другие опасности. Любые ремонтные работы должны производиться квалифицированным специалистом.

#### **14. Сохраняйте инструкции.**

ИНСТРУКЦИИ ПО ТЕХНИКЕ БЕЗОПАСНОСТИ И ЭКСПЛУАТАЦИИ СЛЕДУЕТ СОХРАНИТЬ ДЛЯ ДАЛЬНЕЙШЕГО ИСПОЛЬЗОВАНИЯ.

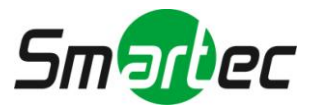

### Содержание

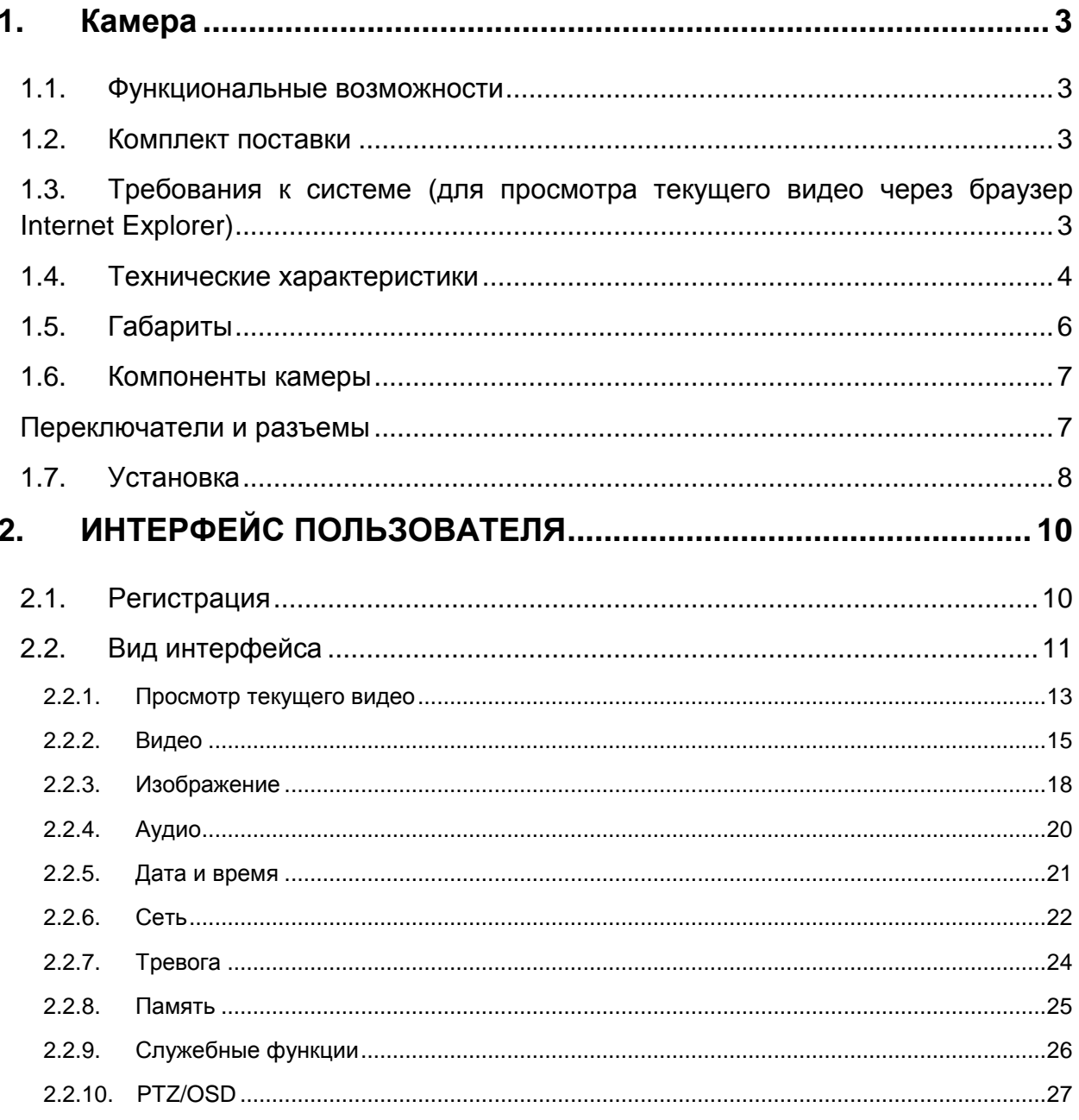

#### ПРИМЕЧАНИЕ:

Содержащаяся в Руководстве информация действительна на момент публикации. Изготовитель оставляет за собой право вносить изменения и проводить модернизацию своей продукции. По этой причине все технические характеристики могут изменяться без уведомления.

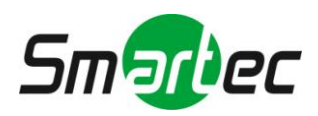

### <span id="page-3-0"></span>**1. Камера**

### <span id="page-3-1"></span>**1.1. Функциональные возможности**

- ПЗС-матрица Sony 1/2.8" Exmor<sup>™</sup>, 3.0 Мпикс, прогрессивная развертка
- Минимальная освещенность Цветной режим: 0.1 лк, F1.2; Ч.Б: 0.01 лк, F1.2. Режим накопления кадров: 0.001 лк, F1.2
- Сжатие: Н.264, MPEG-4, M-JPEG (тройной кодер)
- Высокое разрешение: 2048x1536, H.264/High-Profile
- Скорость передачи до 16000 Кбит/с
- Поддержка питания 12 В пост. тока и РоЕ (802.3af)
- Поддержка карты Micro SD/SDHC (до 16 ГБ)
- **Поддержка ONVIF**

### <span id="page-3-2"></span>**1.2. Комплект поставки**

- $\Box$  CD  $\times$  1
- Руководство пользователя
- Аксессуары

### <span id="page-3-3"></span>**1.3. Требования к системе (для просмотра текущего видео через браузер Internet Explorer)**

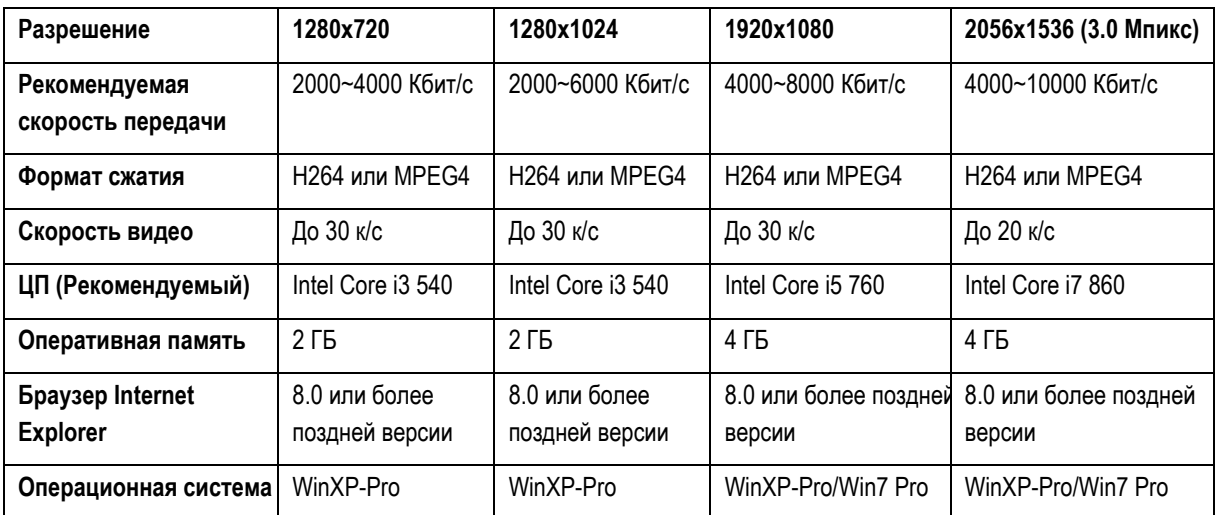

 Microsoft Internet Explorer 8.0 или более поздняя версия (поддерживается только браузер IE 32 бит)

- Формат сжатия кодера IP-камеры H.264/High Profile.
- <span id="page-3-4"></span> При просмотре текущего видео через браузер Internet Explorer IP-камера использует RTSP для декодирования в реальном времени; максимальная скорость передачи 10000 Кбит/с.

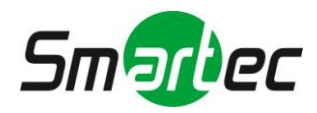

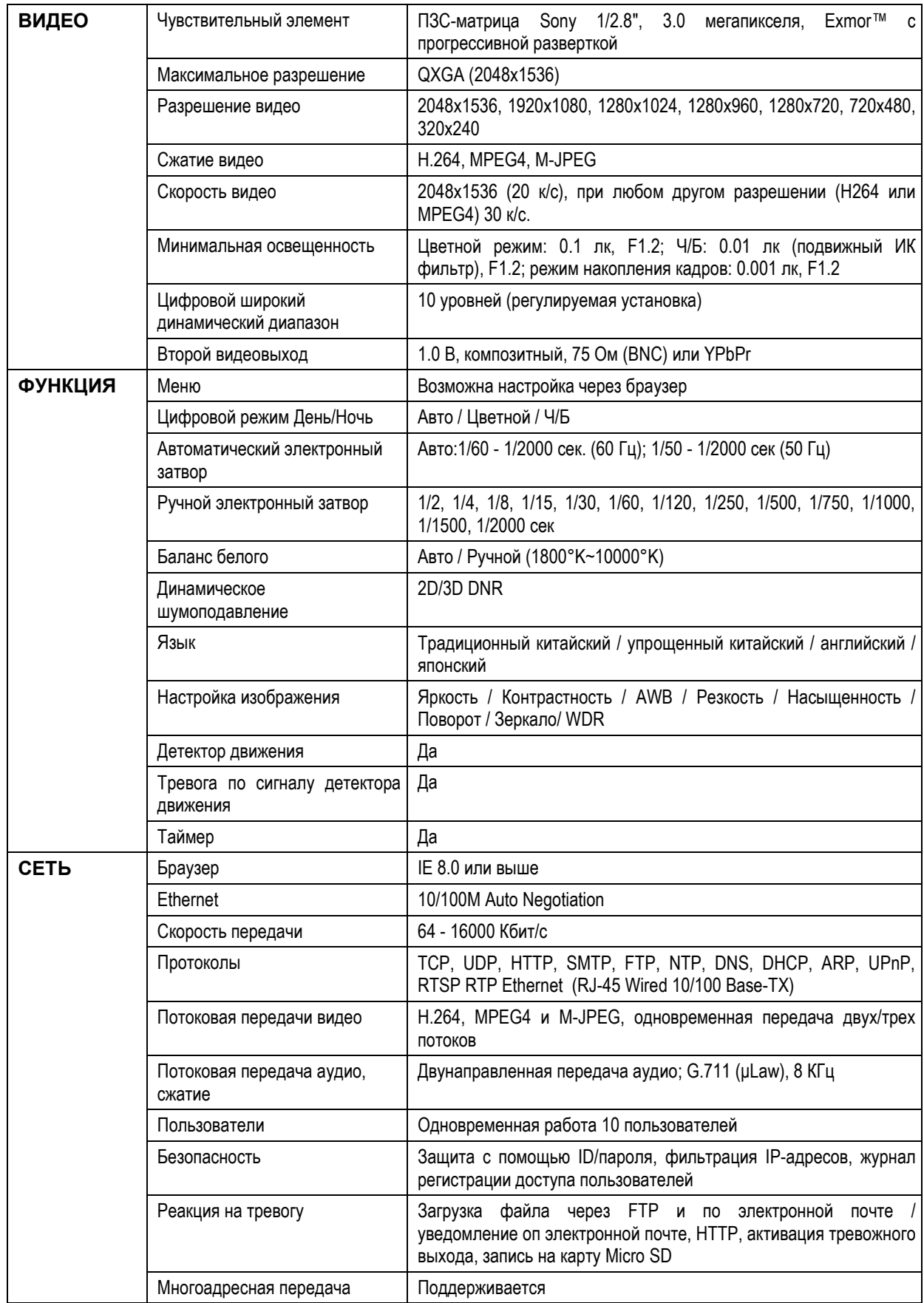

### **1.4. Технические характеристики**

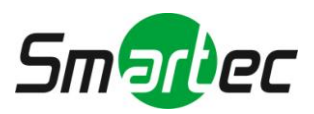

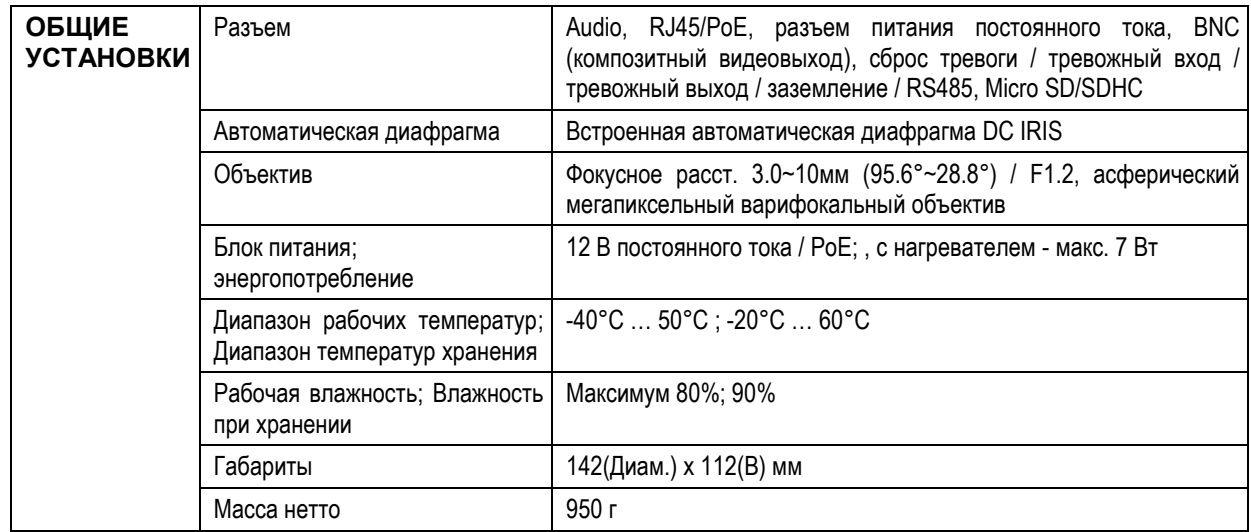

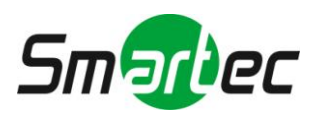

### <span id="page-6-0"></span>**1.5. Габариты**

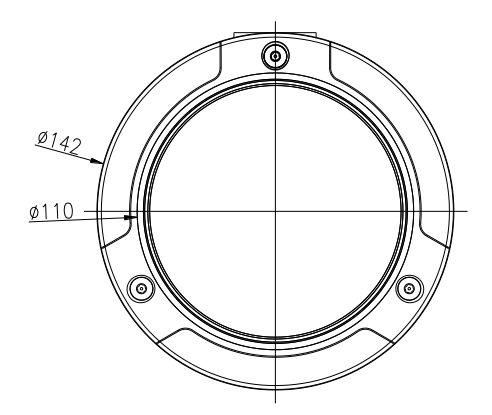

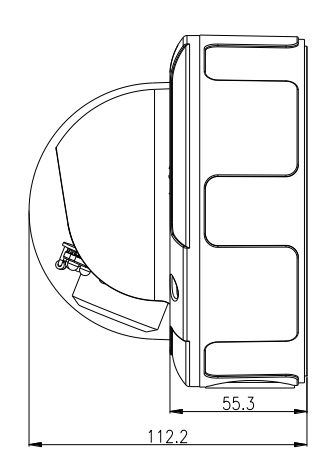

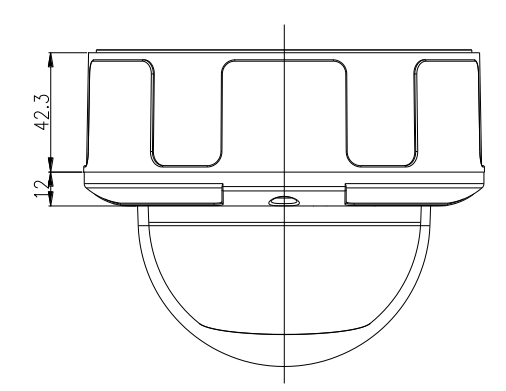

(Единица измерения: мм)

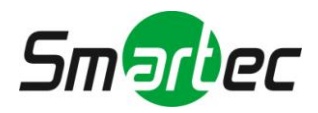

### <span id="page-7-0"></span>**1.6. Компоненты камеры**

### <span id="page-7-1"></span>**Переключатели и разъемы**

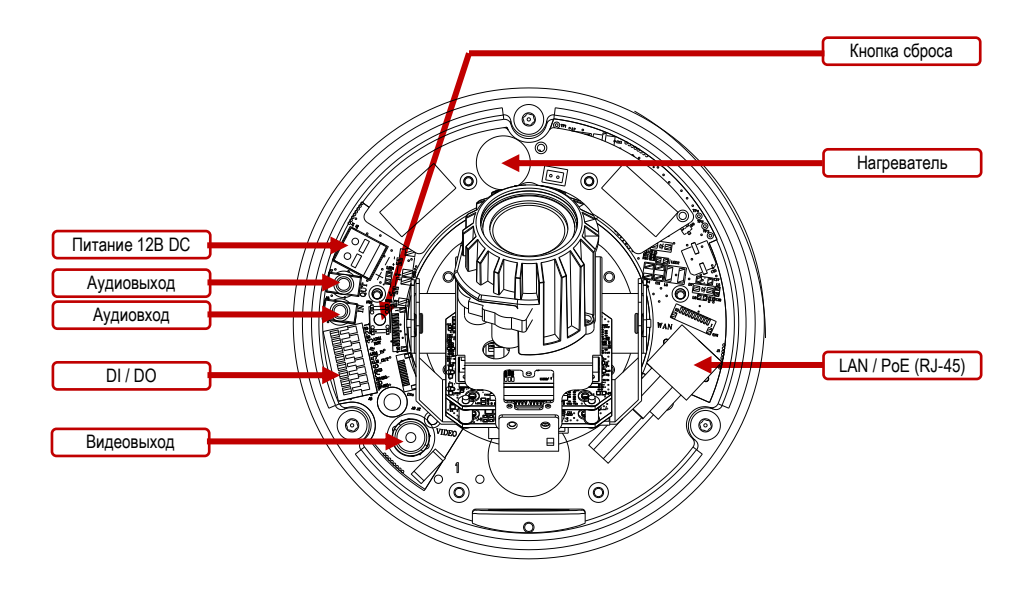

- **Тревожный вход/выход (DI / DO):**
	- (1) **IO (Ввод-вывод)**
	- (2) **IO (Ввод-вывод)**
	- (3) **ALM-RST (Сброс тревоги):** принудительное отключение сигнала тревоги.
	- (4) **ALM-IN (Тревожный вход):** в случае активации включается сигнал тревоги. (Также можно настроить вход для управления режимом ДЕНЬ/НОЧЬ).
	- (5) Активируется при тревоге (уровень TTL). (Также можно настроить выход тревоги во время активации режима ДЕНЬ/НОЧЬ).
	- (6) **GND (Заземление)**
	- (7) **RS-485(**-**):** управление RS-485, передаваемым по сети (ОТРИЦАТЕЛЬНЫЙ).
	- (8) **RS-485(**+**):** управление RS-485, передаваемым по сети (ПОЛОЖИТЕЛЬНЫЙ).

#### **■Нагревательный элемент:**

Данный нагреватель предотвращает образование конденсата на объективе и стекле. Встроенный термостат включает и выключает нагреватель при необходимости.

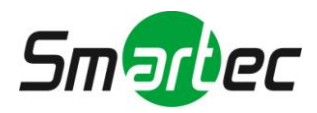

### <span id="page-8-0"></span>**1.7. Установка**

#### **1. Блок-схема установки**

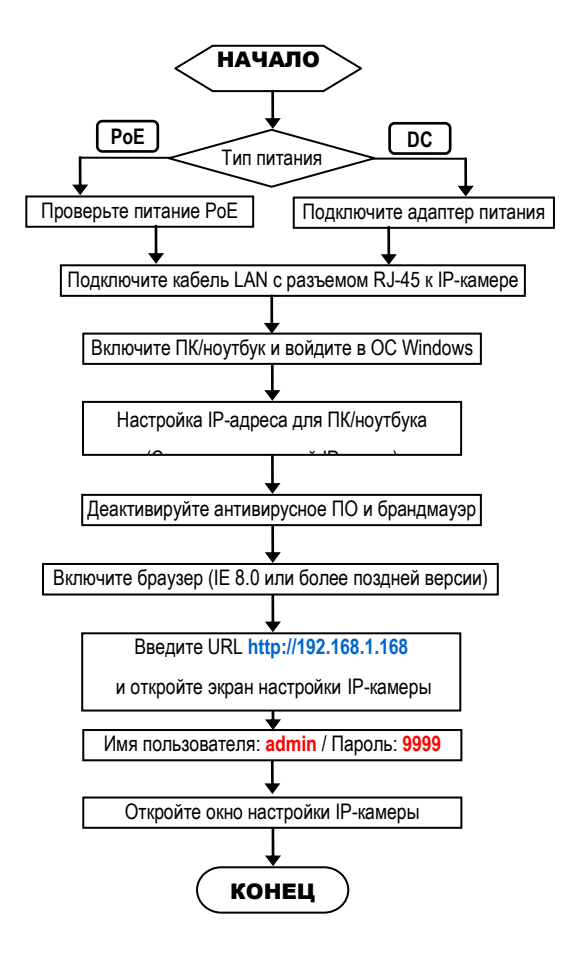

#### **Заводские установки IP-камеры** IP-адрес: **192.168.1.168**

Имя пользователя: **admin** Пароль: **9999**

### **Рекомендуемый IP-адрес для ПК/ноутбука**

IP-адрес: 192.168.1.200 Маска подсети: 255.255.255.0 Шлюз: 192.168.1.1

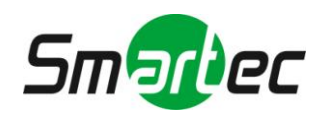

#### **2. Прямое подключение**

Убедитесь, что на вашем ПК установлена версия ПО JAVA Version 6 Update 30 или более поздней версии.

- (1) Подключите адаптер питания к IP-камере.
- (2) Запустите браузер IE и откройте страницу **http://192.168.1.168**
- (3) Когда откроется окно регистрации, введите **Имя пользователя** (**User Name**) и **Пароль (Password)**.
- (4) Как только будет установлено соединение, откроется основная страница веб интерфейса IP-камеры.

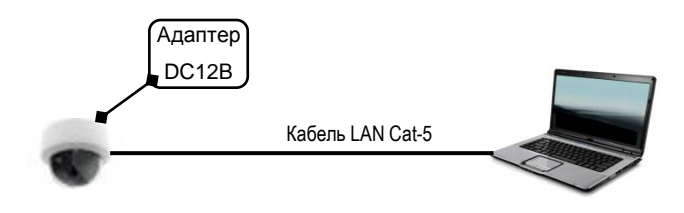

#### **3. Подключение через концентратор / концентратор PoE**

Убедитесь, что на вашем ПК установлена версия ПО JAVA Version 6 Update 30 или более поздней версии.

- (1) Запустите браузер IE и откройте страницу **http://192.168.1.168**
- (2) Когда откроется окно регистрации, введите **Имя пользователя** (**User Name**) и **Пароль (Password)**.
- (3) Как только будет установлено соединение, откроется основная страница веб интерфейса IP-камеры.

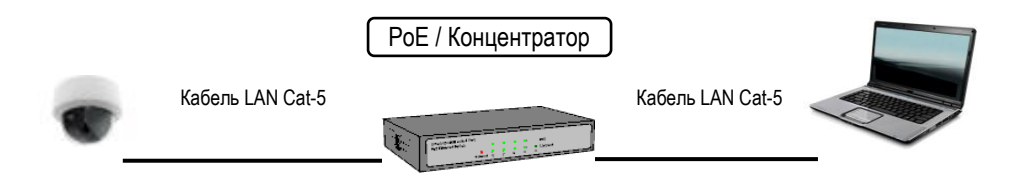

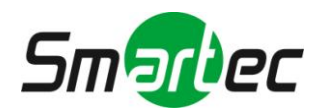

### <span id="page-10-0"></span>**2. ИНТЕРФЕЙС ПОЛЬЗОВАТЕЛЯ**

### <span id="page-10-1"></span>**2.1. Регистрация**

1. Запустите браузер и введите *<http://192.168.1.168/>* в адресной строке. Затем нажмите *Ввод (Enter)*.

#### **ПРИМЕЧАНИЕ:**

Настоятельно рекомендуется использовать браузер Internet Explorer. Другие браузеры на момент публикации руководства НЕ поддерживались в полной мере, поэтому производитель НЕ НЕСЕТ ОТВЕТСТВЕННОСТЬ ЗА ПРИЧИНЕННЫЙ УЩЕРБ ИЛИ ЗА ПОЛОМКУ.

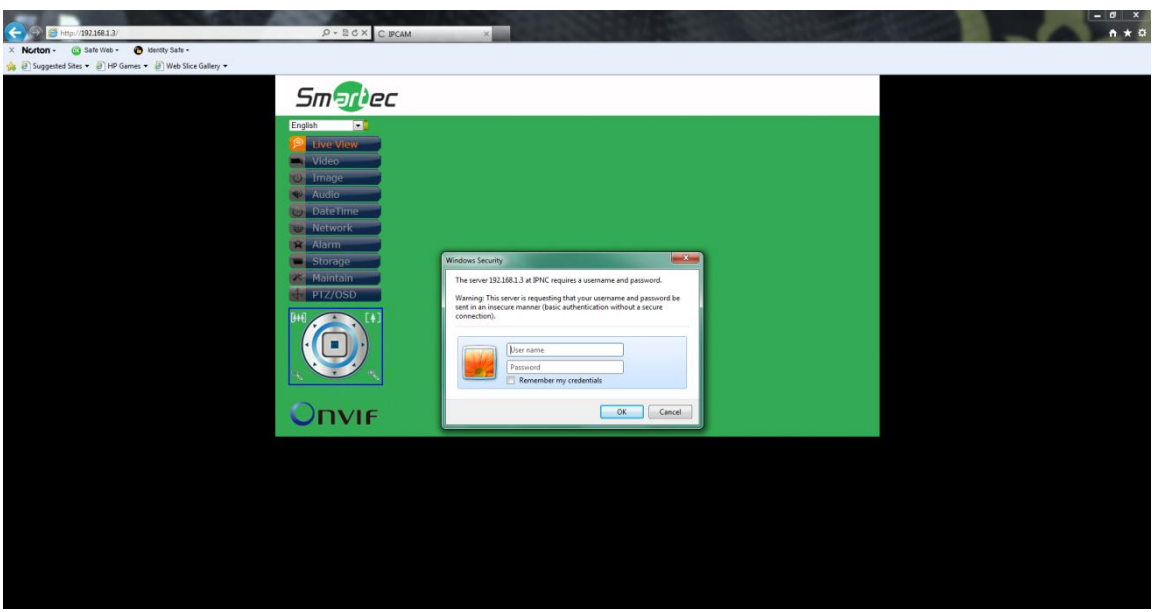

2. Введите *Имя пользователя (User Name)* и *Пароль (Password)* в открывшемся окне и нажмите **OK**.

Заводская установка имени пользователя и пароля *admin* и *9999*. Имя пользователя и пароль требуется вводить каждый раз при запуске приложения или повторном подключении.

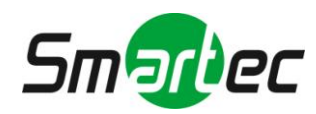

### <span id="page-11-0"></span>**2.2. Вид интерфейса**

После входа в систему открывается представленный ниже экран:

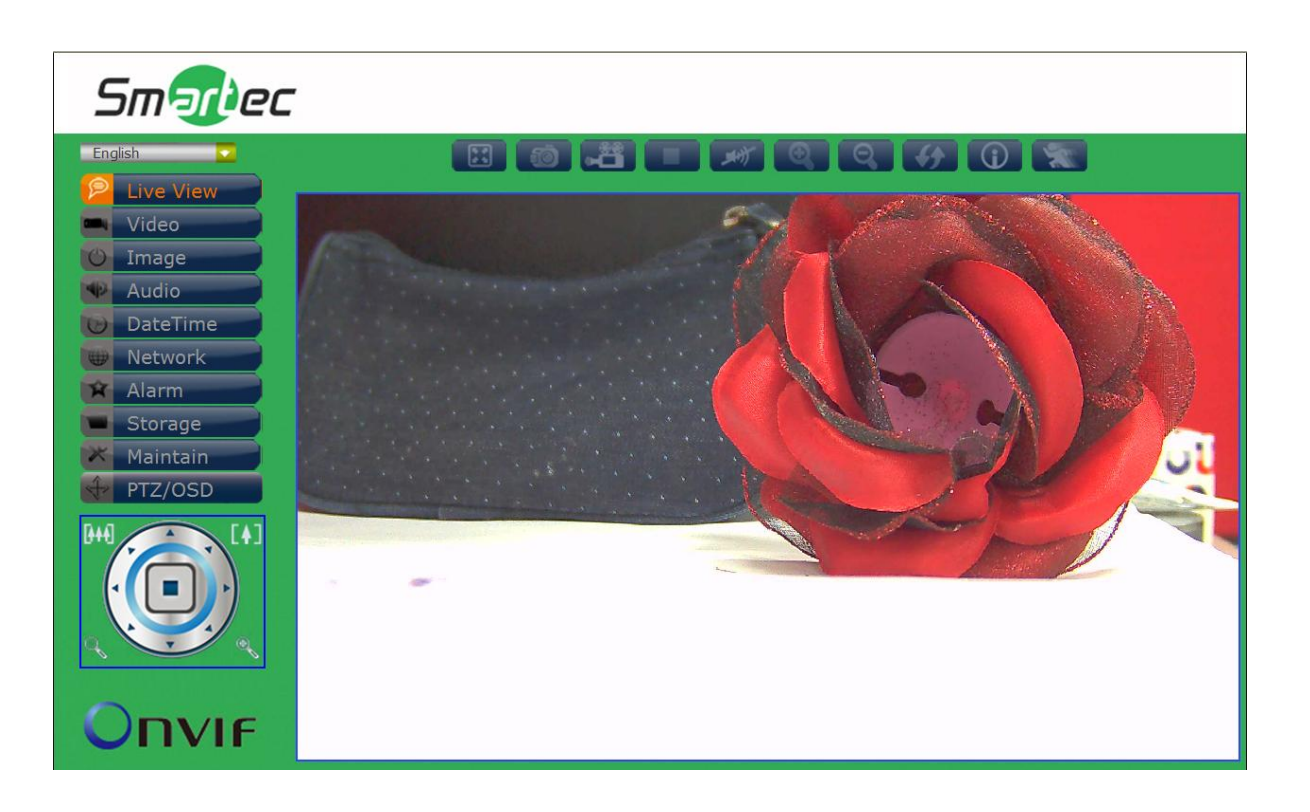

На экране слева расположено несколько функциональных клавиш. Их значение приводится в предлагаемой таблице. Все функциональные клавиши с подробным описанием соответствующих функций представлены в последующих разделах руководства. После завершения настройки нажмите **Подтвердить (Submit),** чтобы сохранить изменения.

#### **Примечание:**

Установки функциональных клавиш могут изменяться в зависимости от модели.

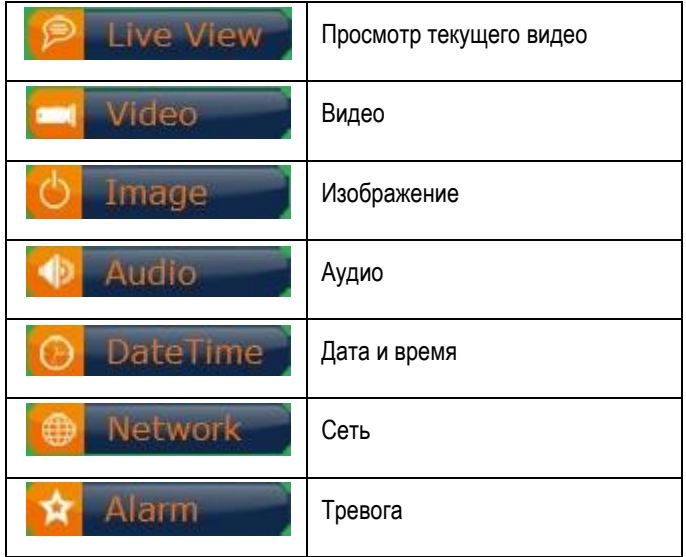

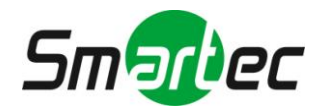

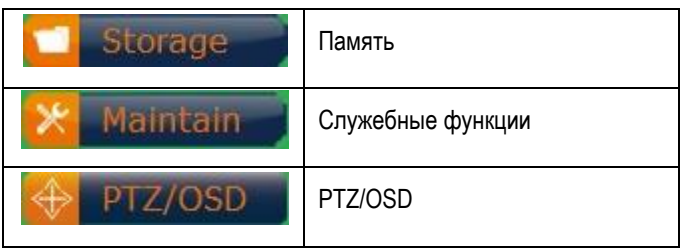

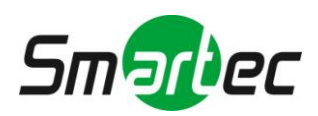

### <span id="page-13-0"></span>**2.2.1. Просмотр текущего видео**

Главная страница. Просмотр видео, транслируемого с камеры.

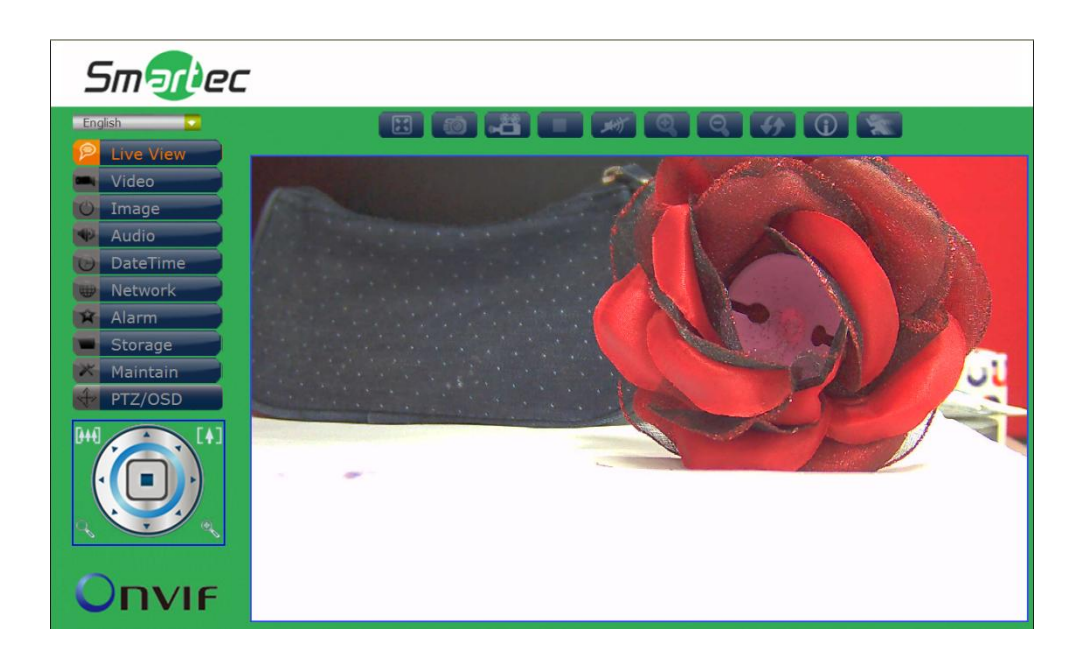

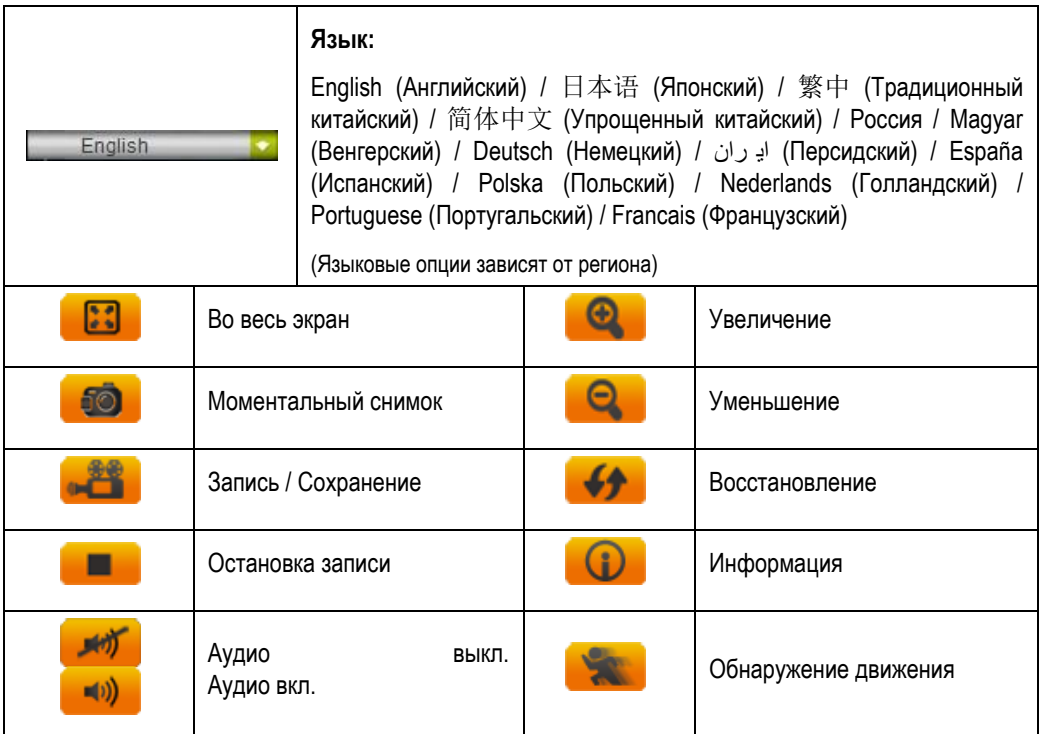

**Управление PTZ-камерой** *(Применяется только к моделям с функцией PTZ)***:** 

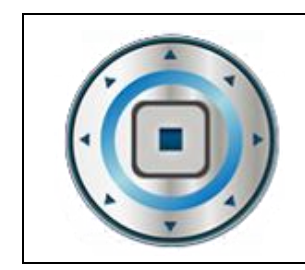

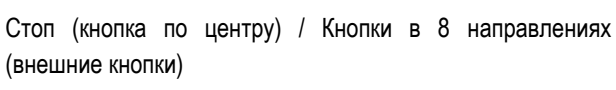

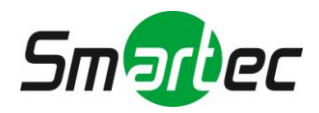

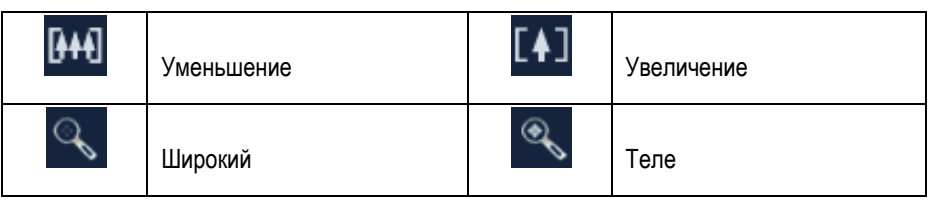

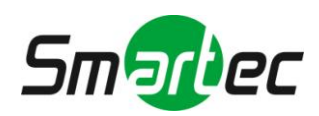

### <span id="page-15-0"></span>**2.2.2. Видео**

Изменение настроек IP-видео, типа потока и локального просмотра.

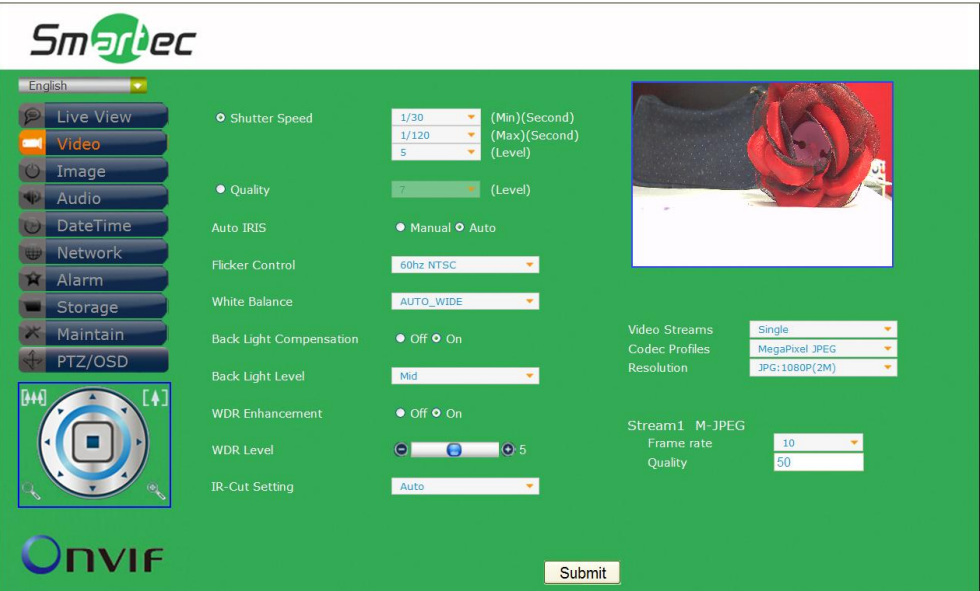

**Затвор / Качество / Диафрагма**

| (Сек)<br>затвора (Мин)<br>Скорость<br>(Shutter Speed (Min)(Second)) | 1/2, 1/4, 1/8, 1/15, 1/25(PAL), 1/30(NTSC), 1/50(PAL),<br>1/60(NTSC), 1/100(PAL), 1/120(NTSC), 1/250, 1/500, 1/750,<br>1/1,000, 1/1,500, 1/2,000, 1/10,000, 1/100,000 сек. |
|---------------------------------------------------------------------|----------------------------------------------------------------------------------------------------|
| Скорость затвора (Макс)<br>(Сек)<br>(Shutter Speed (Max)(Second))   | 1/30, 1/60, 1/120, 1/250, 1/500, 1/750, 1/1000, 1/1500, 1/2000,<br>1/10000, 1/100000                                                                                       |
| (Уровень)<br>Скорость<br>затвора<br>(Shutter Speed (Level))         | $0 - 7$                                                                                                    |
| Качество (Уровень) (Quality (Level))                                | $0 - 7$                                                                                                    |
| <b>Режим Auto IRIS</b>                                              | Ручной (Manual) / Авто (Auto)                                                                                                    |

**Коррекция мерцания / Баланс белого / Компенсация встречной засветки**

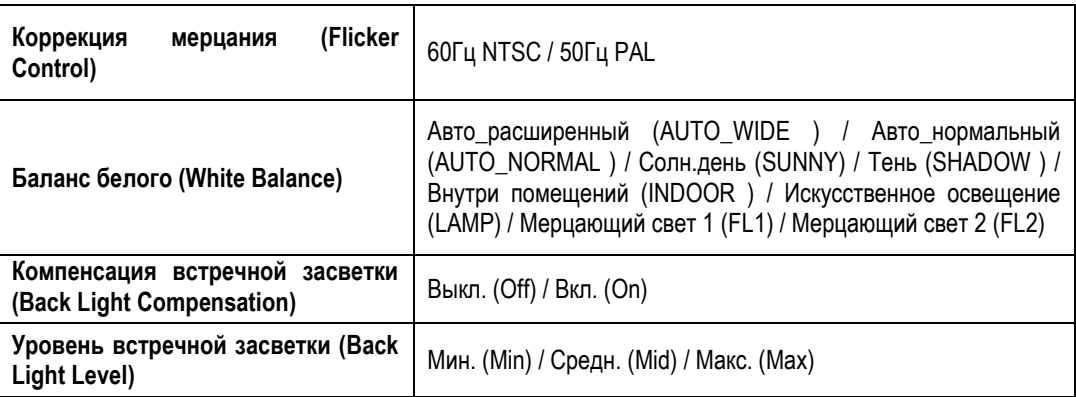

#### **Широкий динамический диапазон / ИК-фильтр**

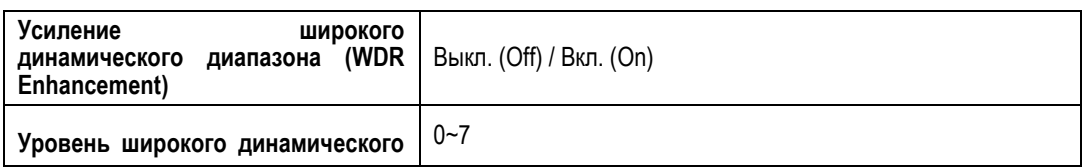

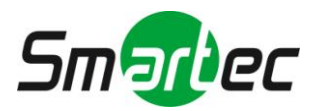

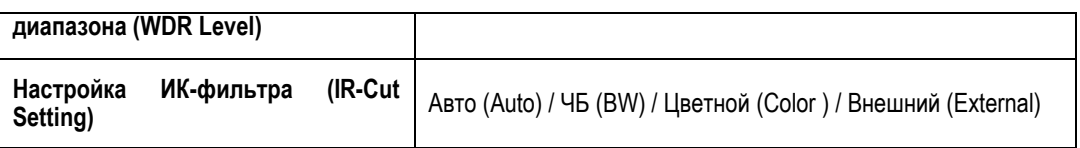

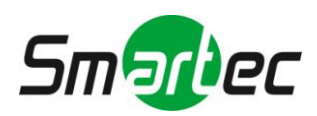

#### **Тип потока**

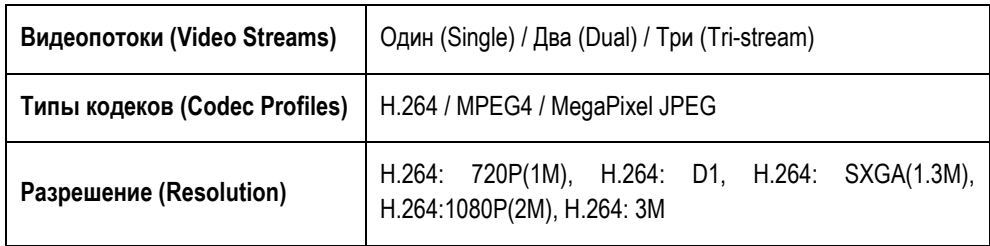

#### **Поток1 M-JPEG**

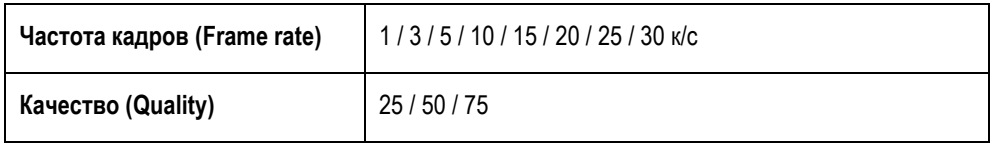

(**ПРИМЕЧАНИЕ:** Типы установок могут изменяться в зависимости от модели)

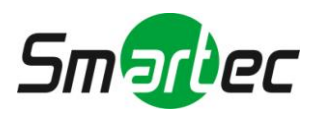

### <span id="page-18-0"></span>**2.2.3. Изображение**

Изменение установок изображения, экранного меню и расширенных установок изображения.

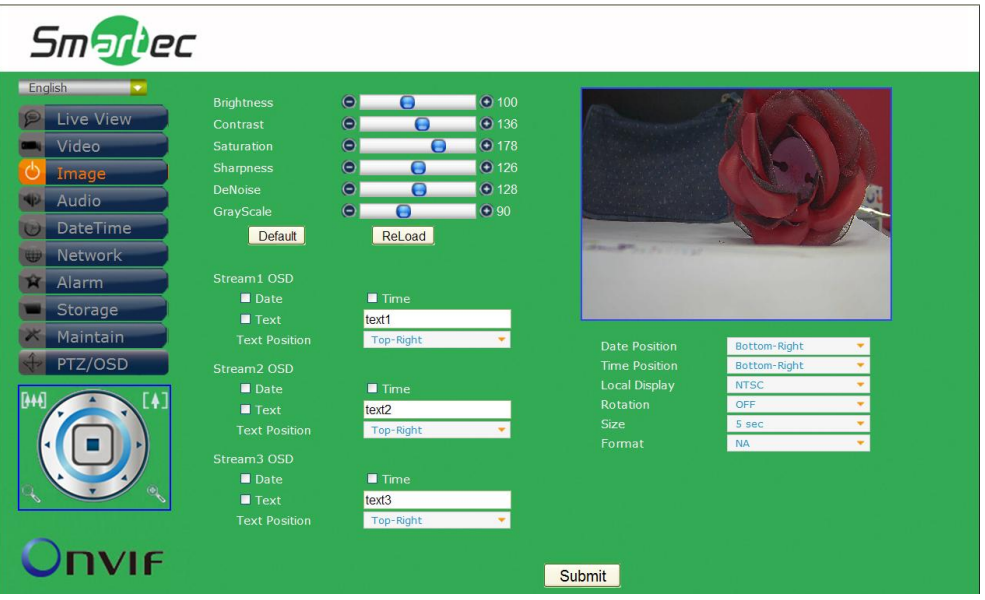

#### **Изображение**

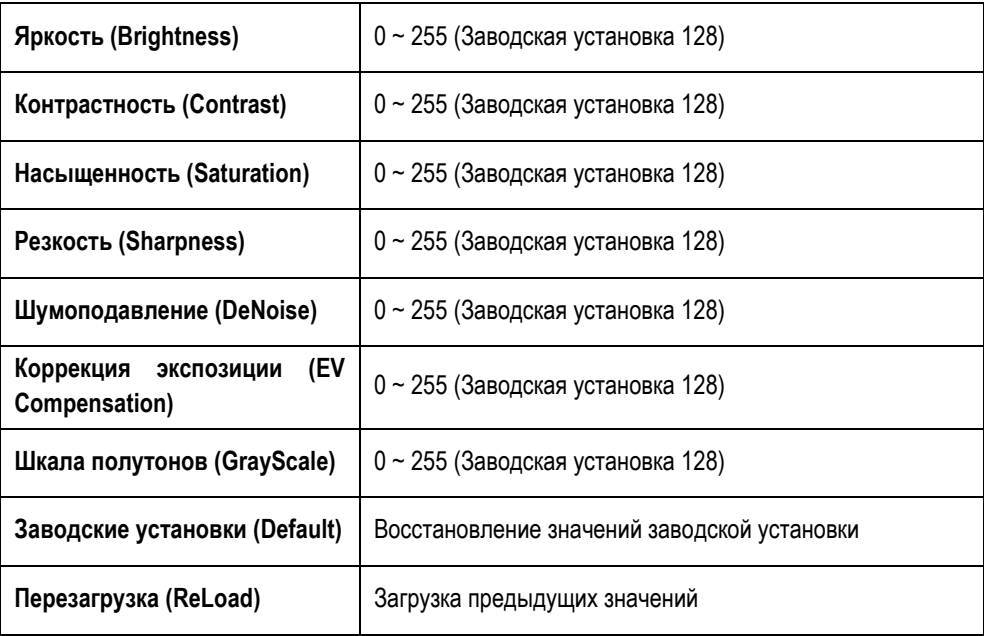

#### **Экранное меню для Потока 1 / Потока 2 / Потока 3**

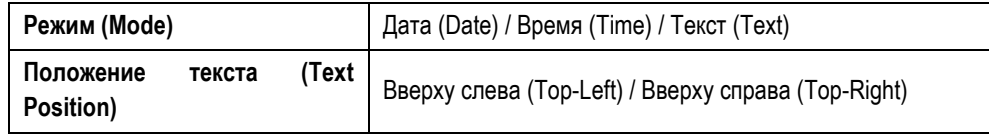

#### **Локальный просмотр**

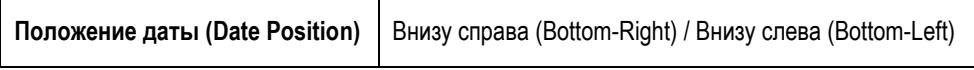

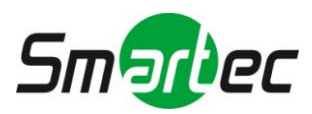

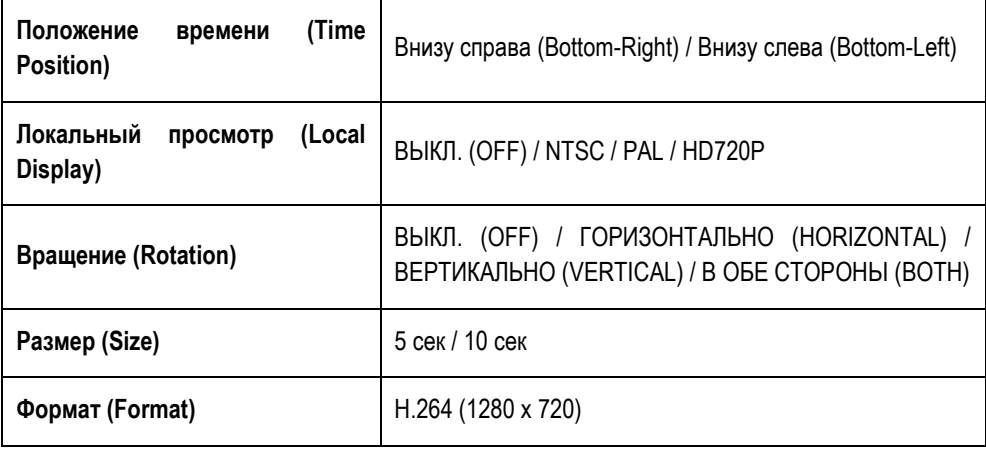

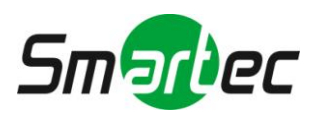

### <span id="page-20-0"></span>**2.2.4. Аудио**

Изменение установок аудио.

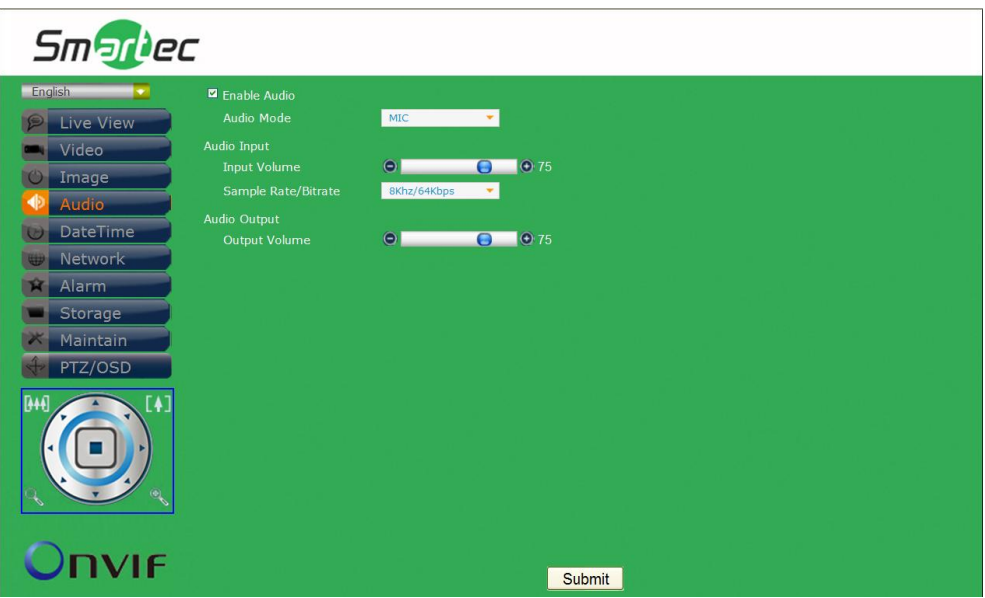

#### **Аудио**

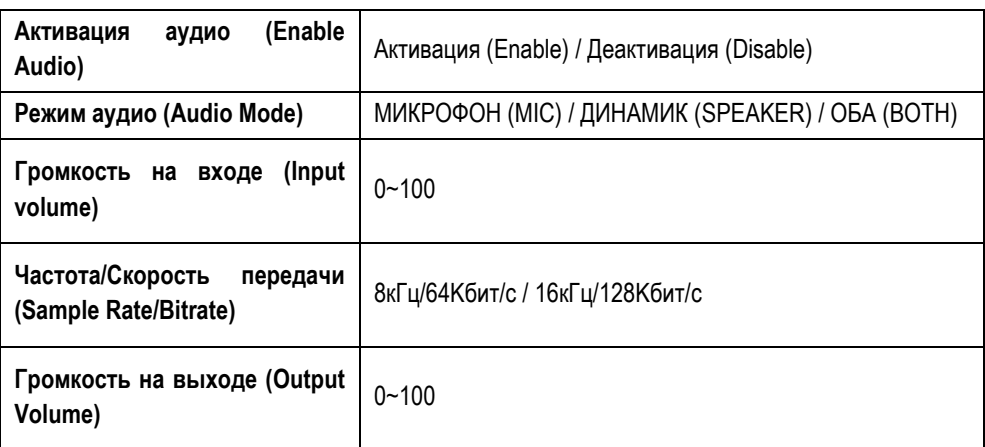

(**ПРИМЕЧАНИЕ:** Типы установок могут изменяться в зависимости от модели)

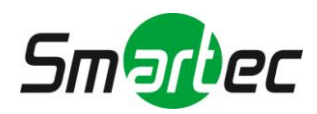

### <span id="page-21-0"></span>**2.2.5. Дата и время**

Изменение установок даты и времени.

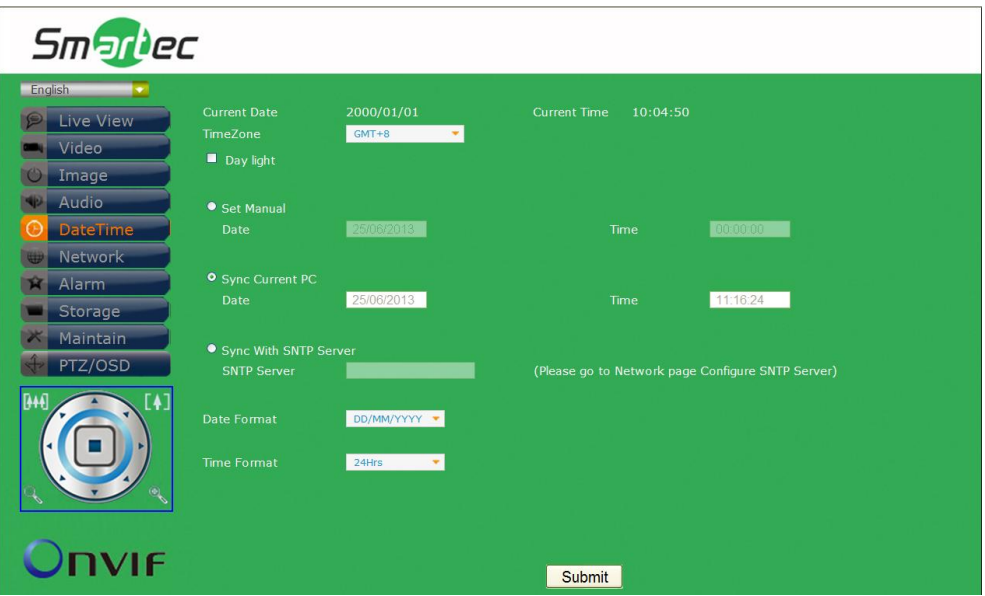

#### **Дата и время**

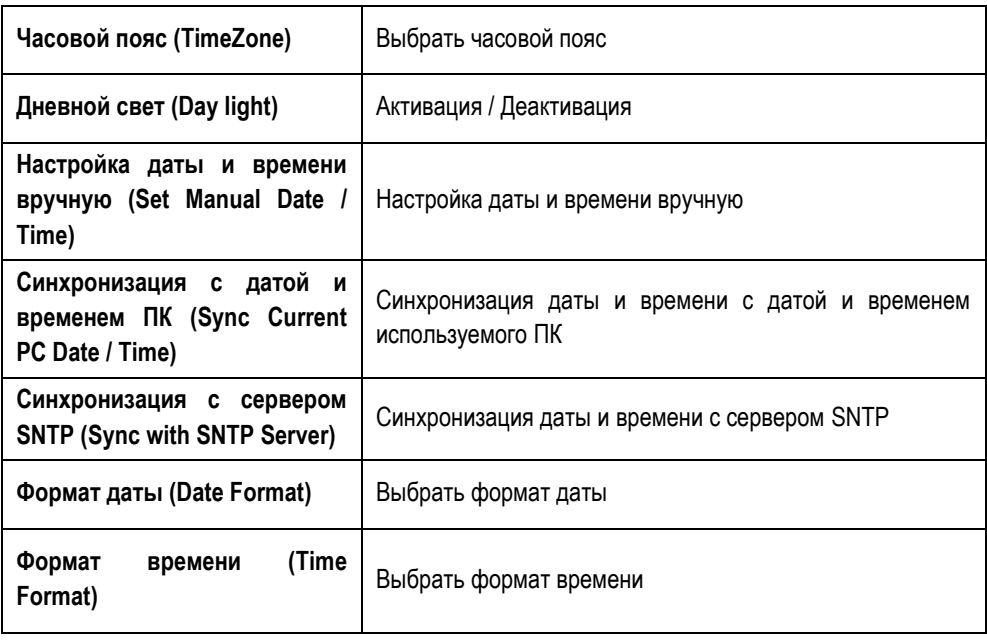

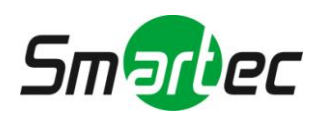

### <span id="page-22-0"></span>**2.2.6. Сеть**

Изменение установок сети и IP-адреса.

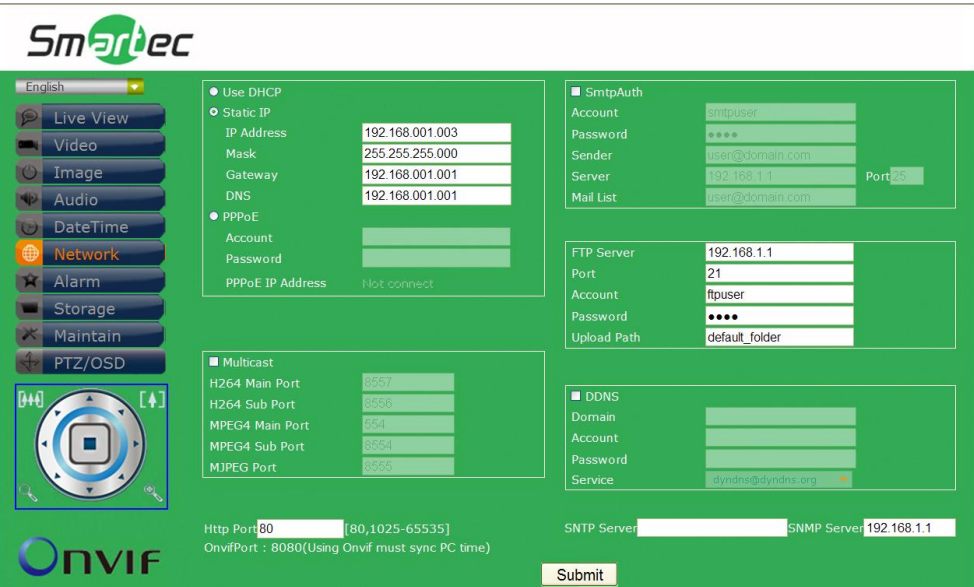

**Протокол DHCP / Статический IP-адрес / Протокол PPPoE**

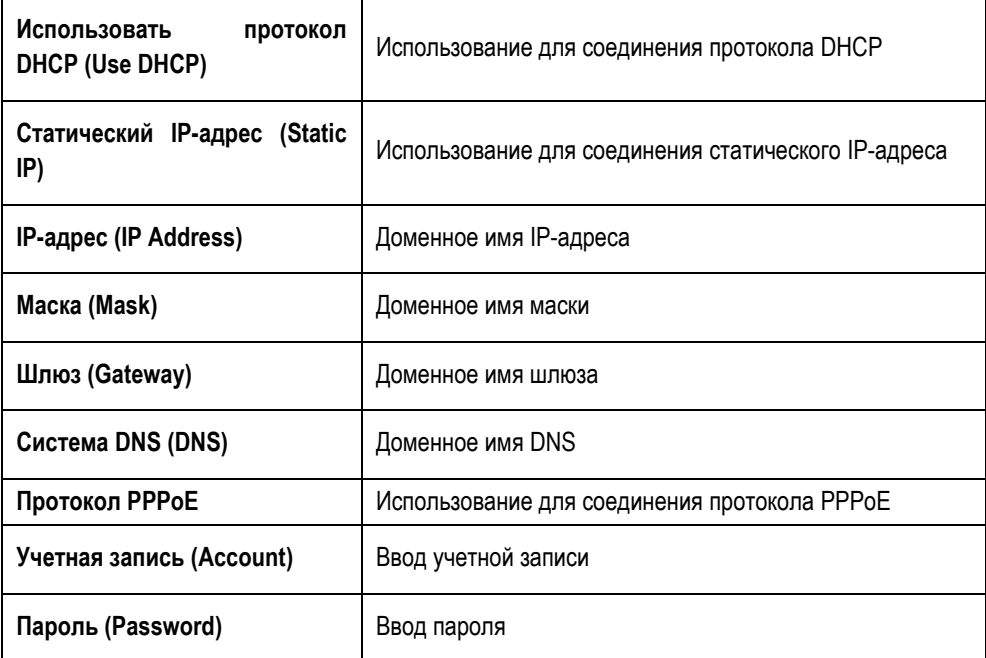

#### **Многоадресная передача**

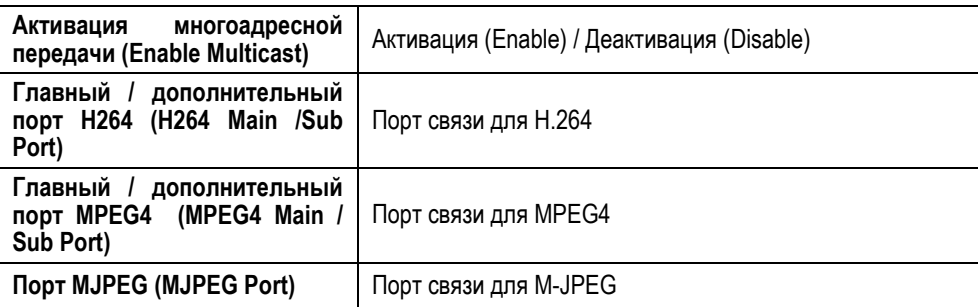

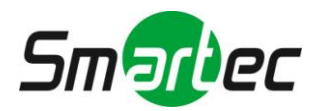

#### **Протокол SMTP**

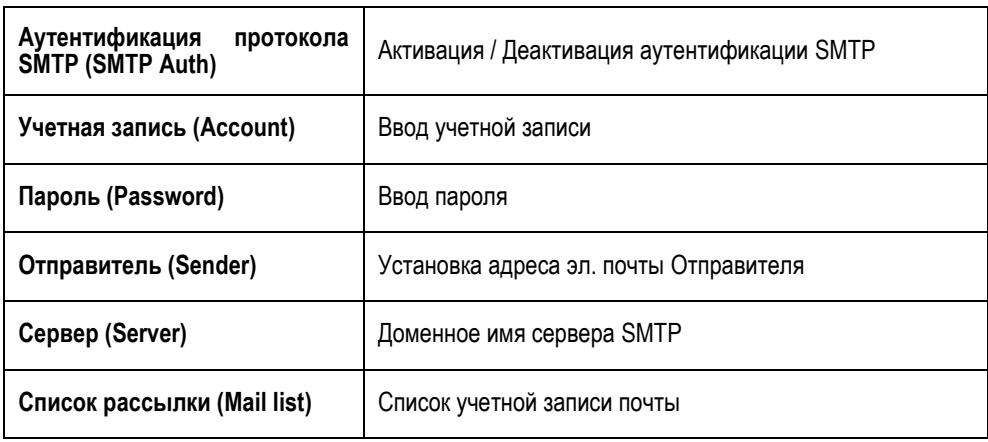

#### **Сервер FTP**

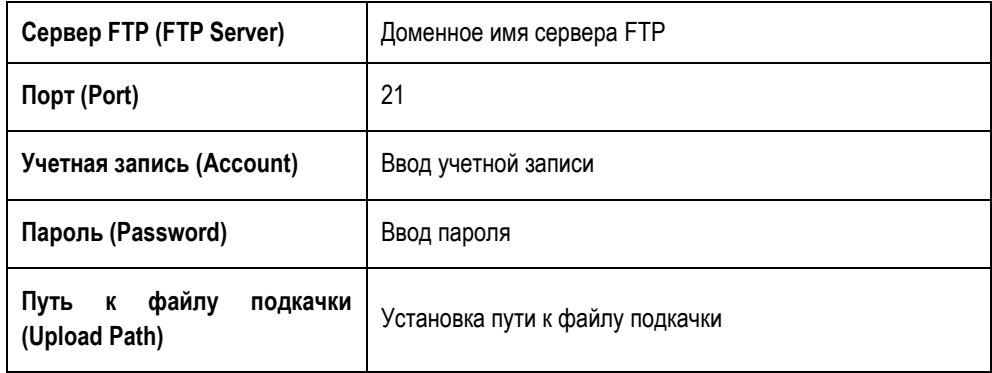

#### **Сервер DDNS**

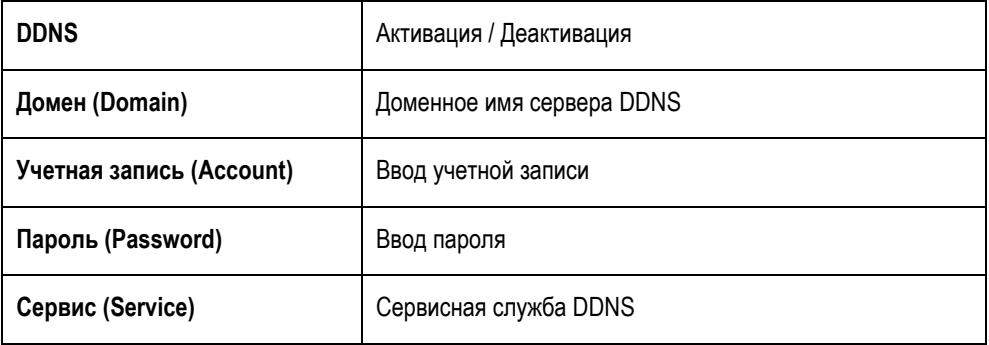

#### **Стандарт Http / Onvif**

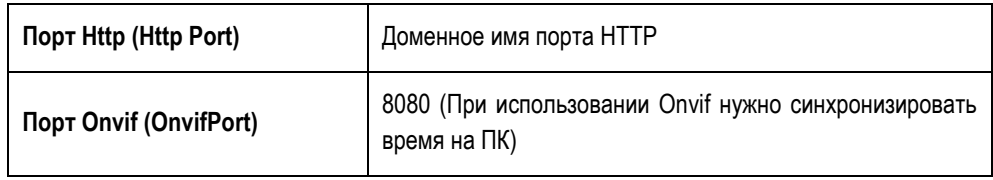

#### **Сервер SNTP**

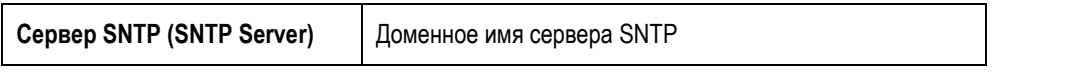

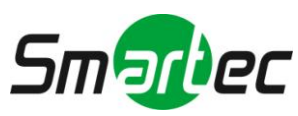

### <span id="page-24-0"></span>**2.2.7. Тревога**

Изменение установок активации тревоги и тревожных действий.

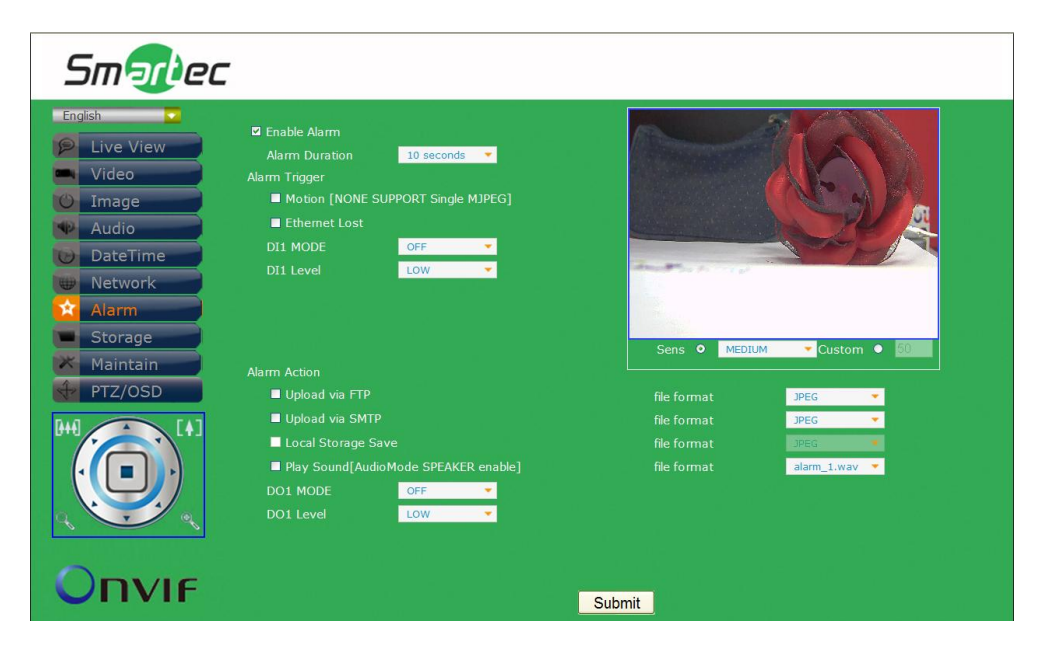

#### **Тревога**

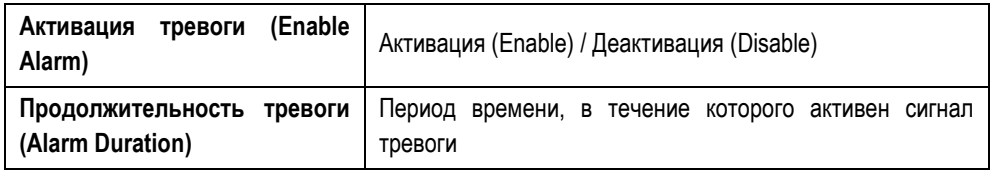

#### **Активация тревоги**

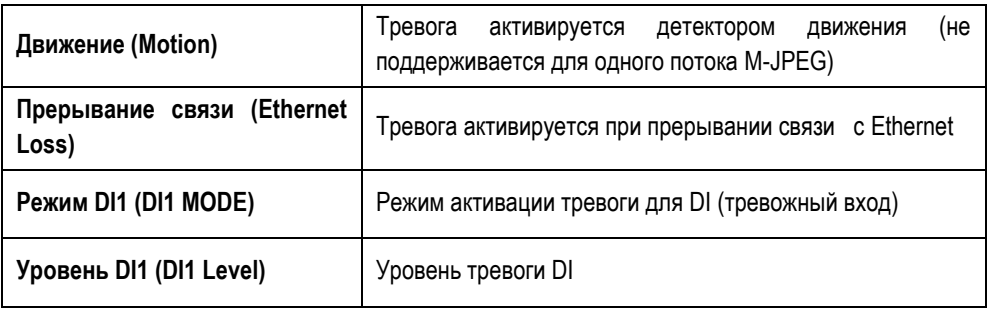

#### **Тревожное действие**

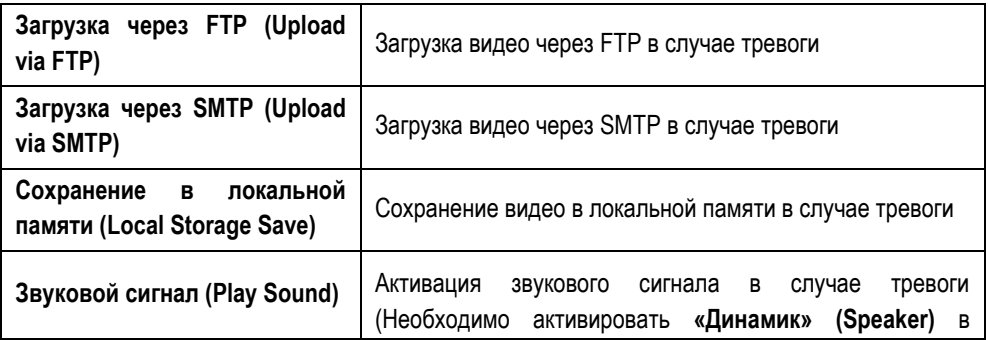

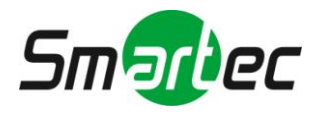

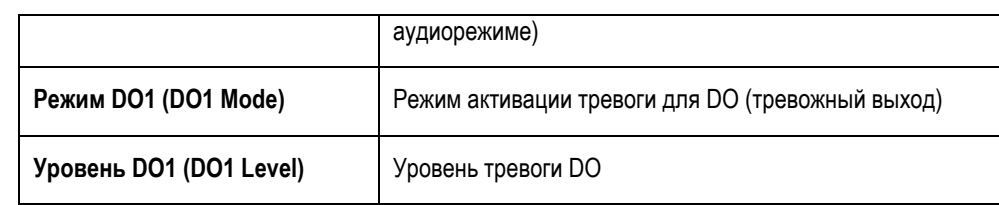

### <span id="page-25-0"></span>**2.2.8. Память**

Изменение установок памяти и загружаемых файлов.

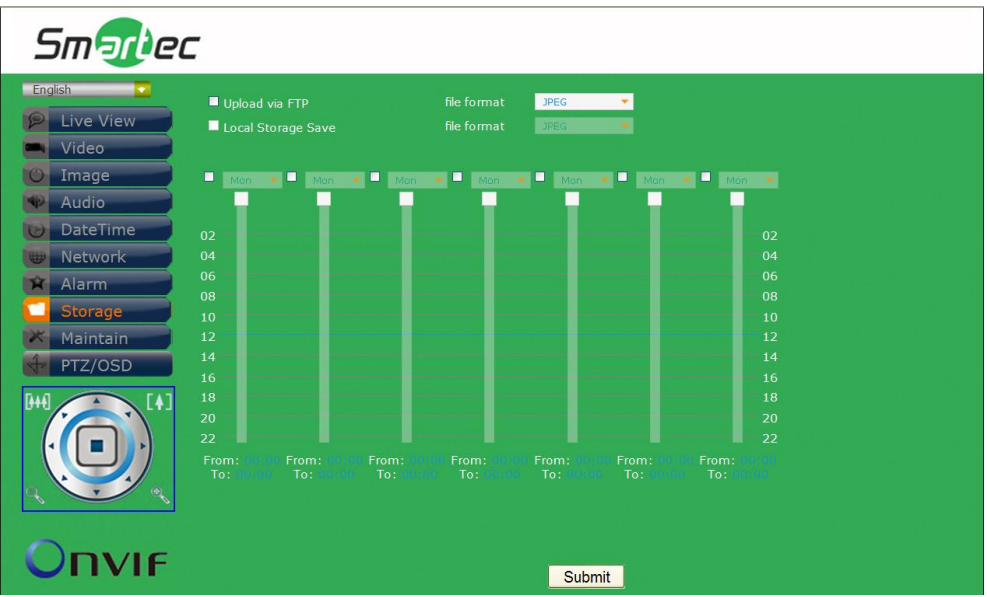

#### **Память**

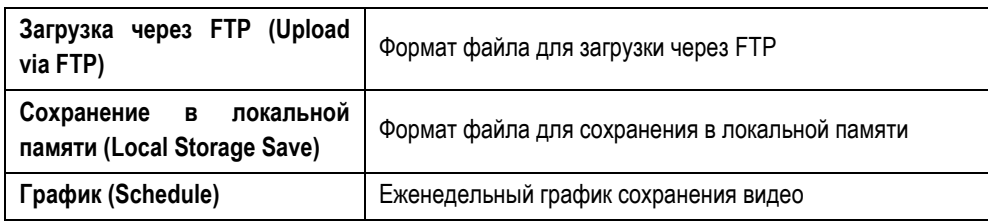

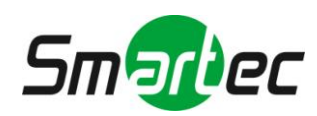

### <span id="page-26-0"></span>**2.2.9. Служебные функции**

Настройка имени пользователя, пароля и обновление аппаратного ПО.

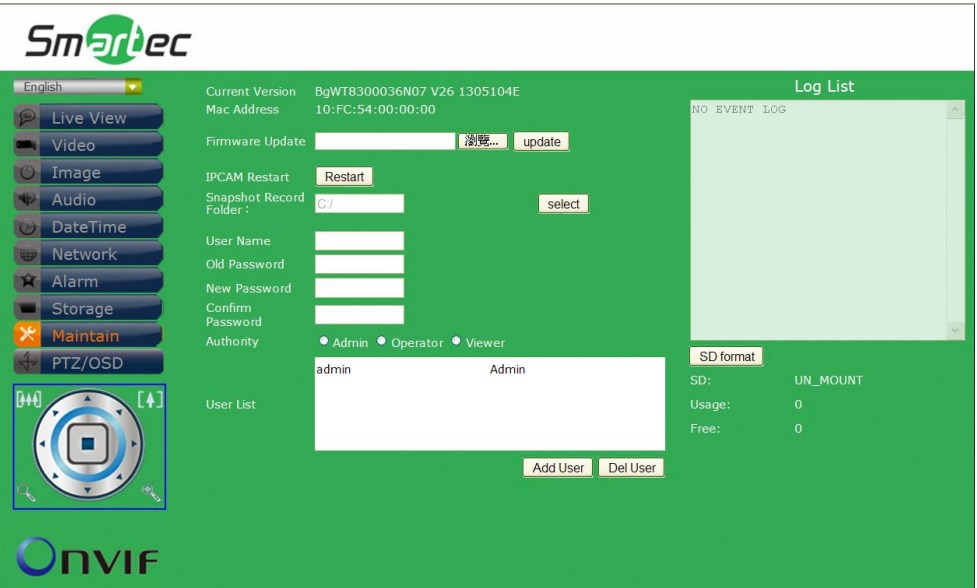

#### **Служебные функции**

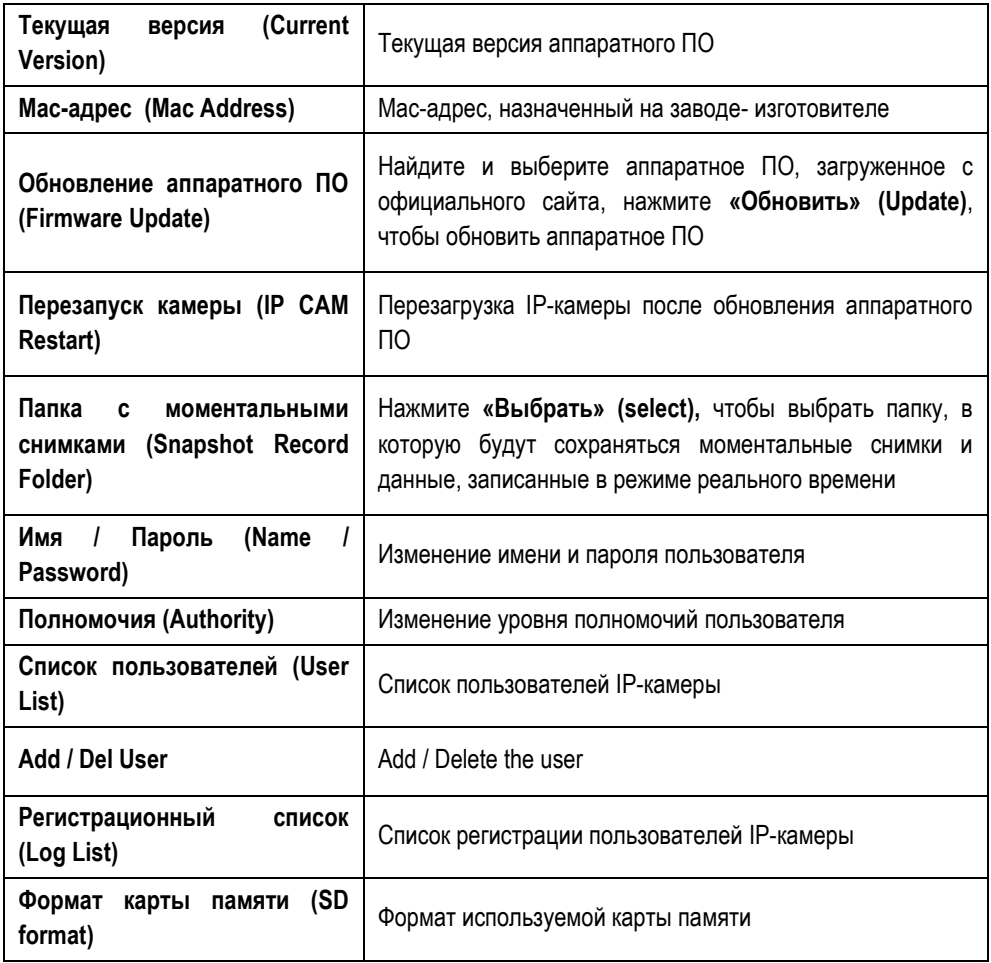

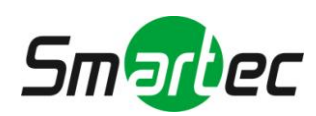

### <span id="page-27-0"></span>**2.2.10. PTZ/OSD**

Настройка команд управления поворотной камеры PTZ (Поворот/Наклон/Увеличение)/OSD. Заводская установка протокола – **Pelco D** и **Pelco P**. Для использования других протоколов (не Pelco D и Pelco P) выполните настройки команд в поле **«Пользовательские установки»** (**Customize)**.

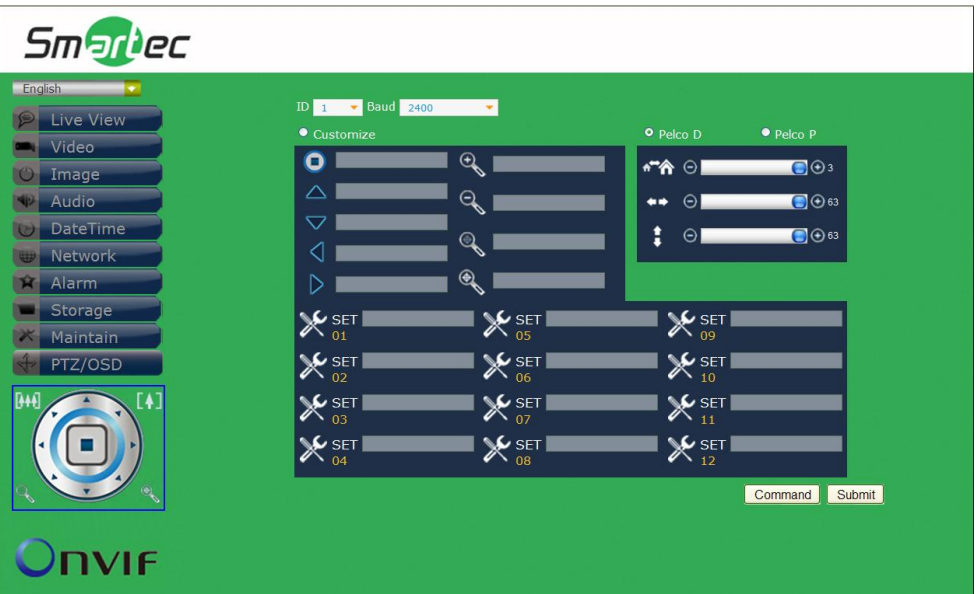

#### **Общие установки**

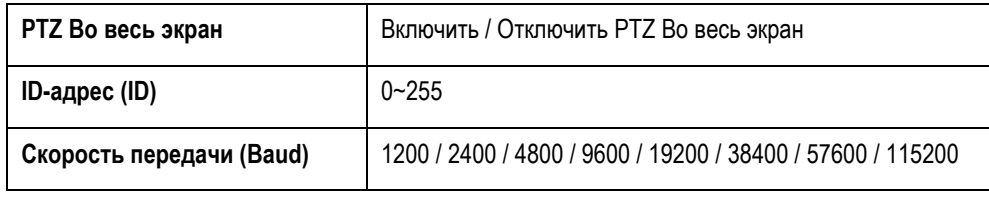

#### **Pelco D / Pelco P**

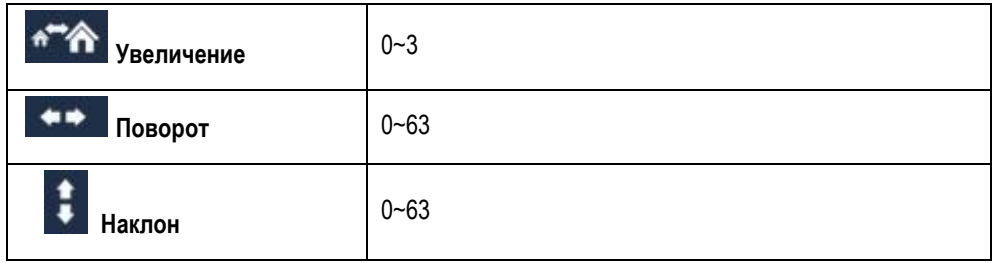

#### **Пользовательские установки**

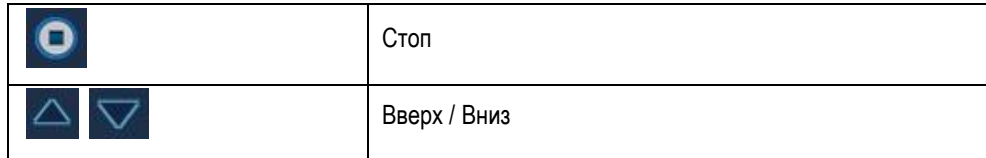

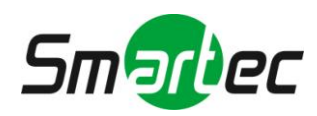

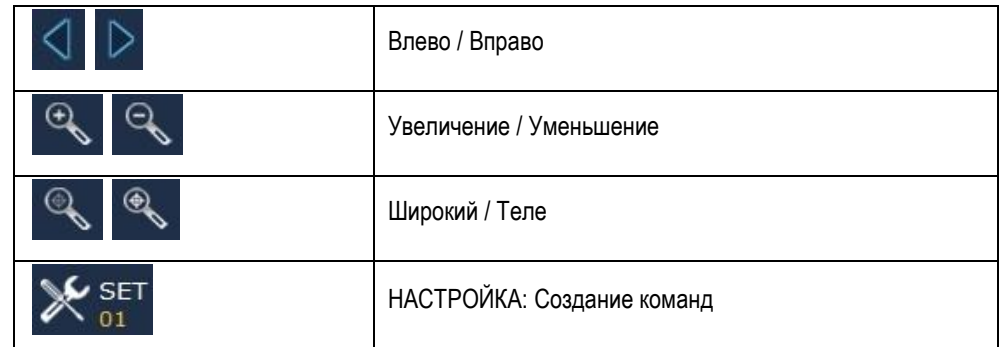

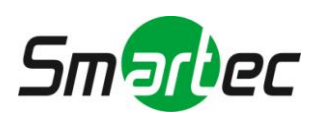